### **Sommaire**

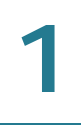

**Aide**

IPv4 et IPv6

## **État de la sécurité**

Cette section affiche l'état des fonctions de sécurité :

• **SPI (Stateful Packet Inspection)curité**

• **Tunnel(s) PPTP utilisé(s)** : tunnels PPTP (Point to Point Tunneling Protocol) utilisés. PPTP est une méthode de mise en place de réseaux privés virtuels. PPTP utilise un canal de contrôle sur TCP et un tunnel d'encapsulation d'acheminement générique (GRE) po

3

# **Configuration**

Guide d'administration des routeurs Cisco RV320/RV325 17

**Configuration** Configuration du réseau **Configuration automatique de l'adresse sans état (IPv6)**

**Configuration** Configuration du réseau

Activation de la DMZ

### **Configuration**

Heure

Configuration Hôte DMZ

### **Configuration**
### **Ajout ou modification d'un nom de service**

Pour ajouter ou modifier une entrée de la liste Service :

**ÉTAPE 1** Cliquez sur **Gestion des services**. Si le navigateur Web affiche une mise en garde relative à la fenêtre contextuelle, autorisez le contenu bloqué.

#### **ÉTAPE 2**

• **Transmettre des versions RIP** : sélectionnez le protocole RIP permettant de transmettre les données réseau : **None**

**ÉTAPE 6**

•

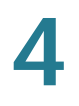

La table des clients affiche les informations relatives au client DHCP :

- **Nom d'hôte client** : nom attribué à l'hôte client.
- **Adresse IP** : adresse IP dynamique attribuée au client.
- **Adresse MAC (IPv4 uniquement)** : adresse MAC d'un client.
- **Durée de bail du client** : durée pendant laquelle l'utilisateur d'un réseau peut rester connecté au routeur à

5

Détection - Bonjour

# **Propriétés LLDP**

Le protocole LLDP (Link Layer Discovery Protocol) est un protocole non lié à un fournisseur dans Internet Protocol Suite qui est utilisé par des périphériques réseau

# **Redémarrage**

Lorsque vous effectuez un redémarrage à partir de la page Redémarrer, le routeur vous fait parvenir un fichier journal (si la consignation est activée), avant la réinitialisation du périphérique. Les para

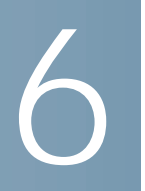

• **EEE**
7

**Pare-feu**

**VPN**

-

**VPN**

**Paramètres avancés des modes IKE avec clé prépartagée et IKE avec certificat**

**VPN** Serveur PPTP

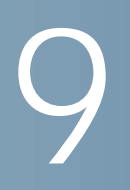

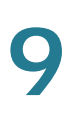

## **Certificat SSL approuvé**

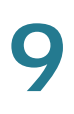

## **Autorisation de demande de signature de certificat**

**Configuration de la notification par e-mail**
**Journal** Journal système

### **Informations supplémentaires (boutons relatifs aux journaux)**

Si le navigateur Web affiche une mise en garde relative à la fenêtre contextuelle,

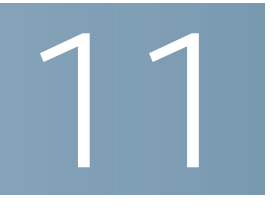

### **VPN SSL**

Un VPN SSL (réseau privé virtuel Secure Sockets Layer) permet d'établir un tunnel

**VPN SSL**

**VPN SSL** Gestion des groupes

# 12

## **Assistant**

Sur la page de l'Assistant, vous pouvez lancer l'Assistant de configuration de base qui vous guidera tout au long du processus de configuration initiale du périphérique. L'Assistant des règles d'accès vous guidera tout au long du processus de configuration des stratégies de sécurité sur le réseau.

#### **Paramètres de base**

Utilisez l'Assistant de configuration de base pour changer le nombre de ports WAN ou configurer la connexion Internet.

Cliquez sur *Lancexérait de l'Assistant de configuration de base.* 

**Pour en savoir plus122Guide d'administration des routeurs Cisco RV320/RV32514**